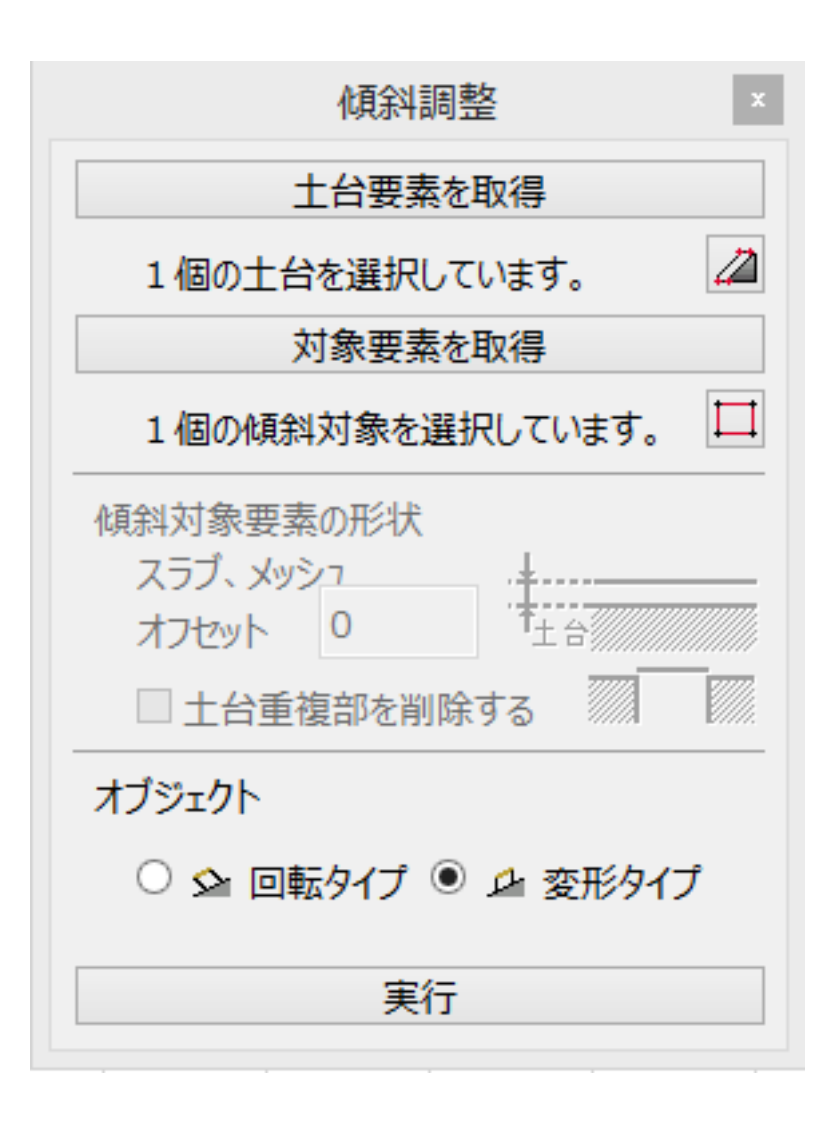

**傾斜調整可能と表示がある場合**

 $D$ 

→ アプロー<del>キ もしくは 通常の アプロー</del>キ もしくは <sub>デ</sub>

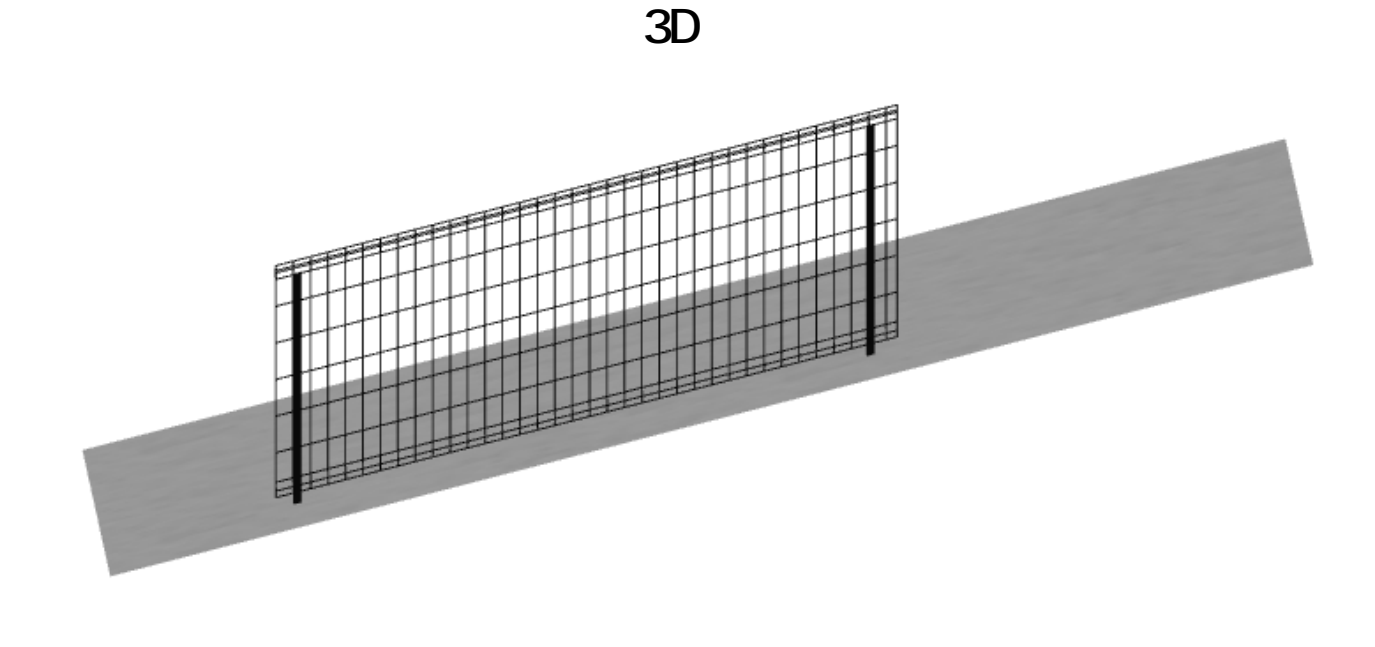

そのままでは傾斜調整ができませんが、回転オブジェクトを使用することで傾斜調整が

 $\mathsf{GDL}$ 

**RIKCAD7** 

 $\overline{O}$ K

**〈RIKCAD21 Ver.6〉**

**傾斜調整可能と表示がない場合**

<u>できるようになります。</u><br>- <del>- 1990年</del>

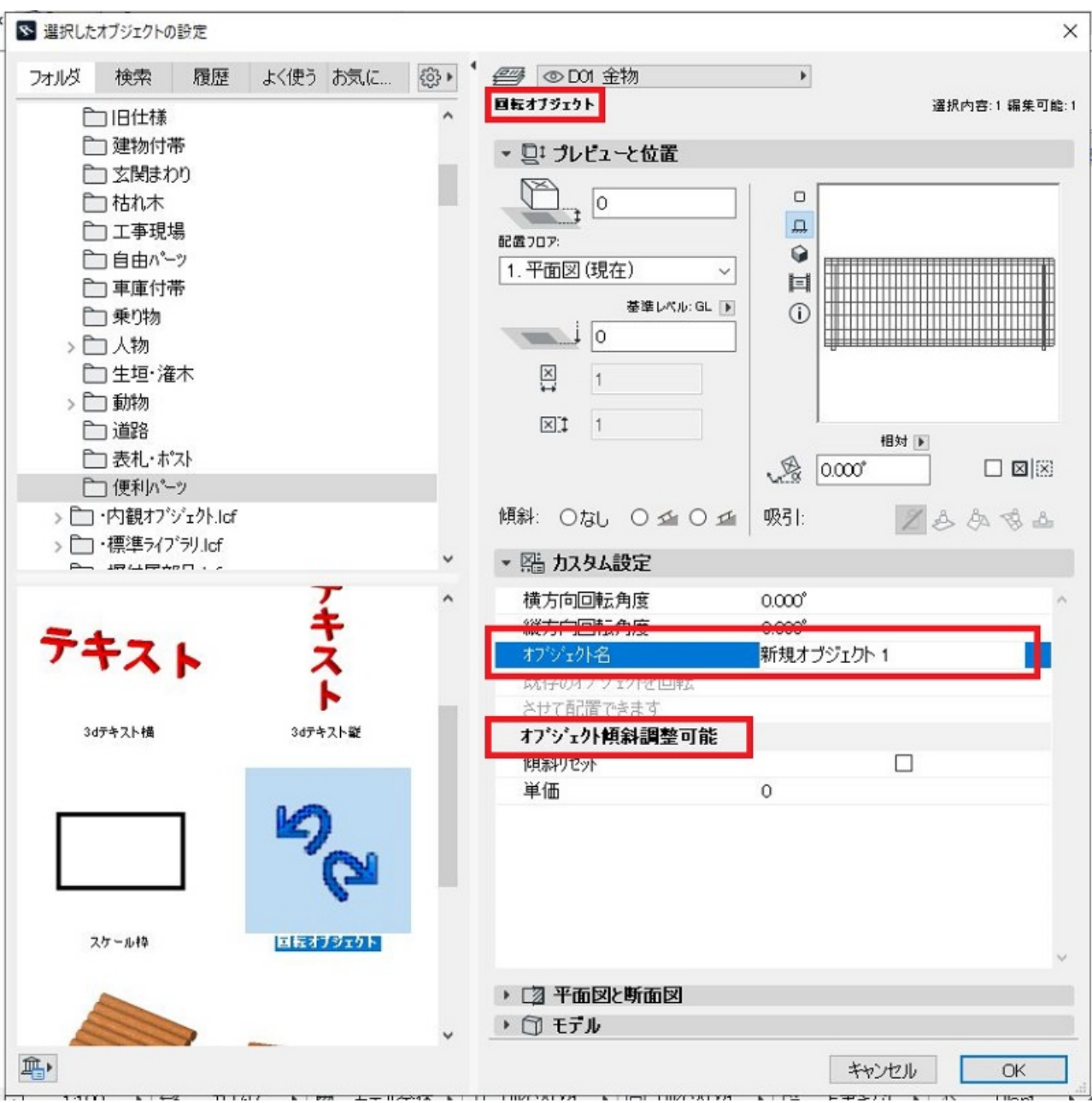

**3D表示**

ID: #1540

 $: 2022 - 03 - 1906:46$ 

 [傾斜地のオブジェクト配置](index.php?action=artikel&cat=28&id=211&artlang=ja)

 [傾斜調整が出来ない](index.php?action=artikel&cat=19&id=222&artlang=ja)

製作者: 大木本

**(c) 2024 RIK <k\_sumatani@rikcorp.jp> | 2024-05-14 06:47:00**

[URL: http://faq.rik-service.net/index.php?action=artikel&cat=29&id=541&artlang=ja](http://faq.rik-service.net/index.php?action=artikel&cat=29&id=541&artlang=ja)